## Fichier:1site mesdroitssociaux.gouv.fr 1 identifiant Tous vos droits Consulter Effectuer des d marches Simuler des prestations Etape 1.png

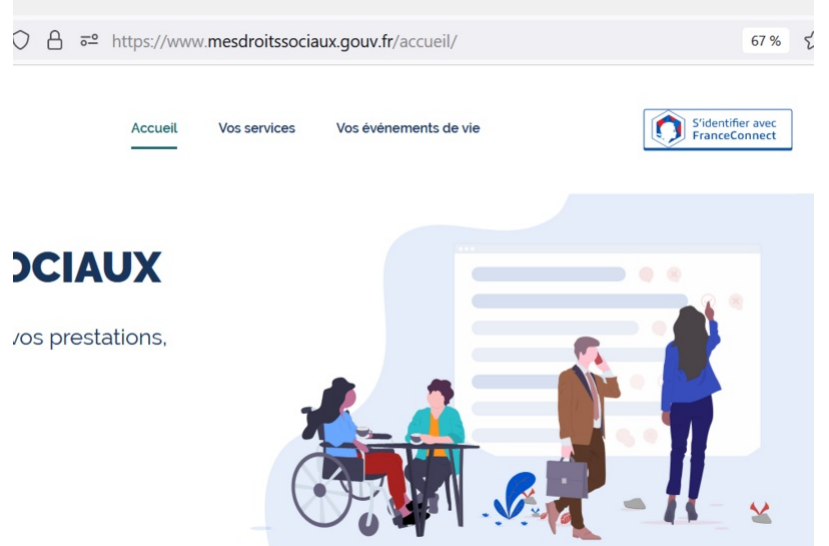

Taille de cet aperçu :800 × 551 [pixels](https://rennesmetropole.dokit.app/images/thumb/c/c5/1site_mesdroitssociaux.gouv.fr_1_identifiant_Tous_vos_droits_Consulter_Effectuer_des_d_marches_Simuler_des_prestations_Etape_1.png/800px-1site_mesdroitssociaux.gouv.fr_1_identifiant_Tous_vos_droits_Consulter_Effectuer_des_d_marches_Simuler_des_prestations_Etape_1.png).

Fichier [d'origine](https://rennesmetropole.dokit.app/images/c/c5/1site_mesdroitssociaux.gouv.fr_1_identifiant_Tous_vos_droits_Consulter_Effectuer_des_d_marches_Simuler_des_prestations_Etape_1.png) (976 × 672 pixels, taille du fichier : 99 Kio, type MIME : image/png)<br>1site\_mesdroitssociaux.gouv.fr\_1\_identifiant\_Tous\_vos\_droits\_Consulter\_Effectuer\_des\_d\_marches\_Simuler\_des\_prestations\_Etape\_1

## Historique du fichier

Cliquer sur une date et heure pour voir le fichier tel qu'il était à ce moment-là.

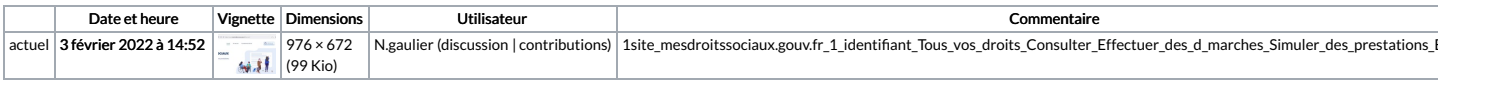

Vous ne pouvez pas remplacer ce fichier.

## Utilisation du fichier

La page suivante utilise ce fichier :

[Simuler](https://rennesmetropole.dokit.app/wiki/Simuler_tous_vos_droits_sociaux_en_un_seul_site) tous vos droits sociaux en un seul site

## Métadonnées

Ce fichier contient des informations supplémentaires, probablement ajoutées par l'appareil photo numérique ou le numériseur utilisé pour le créer. Si le fichier a été modifié depuis son état original, certains détails peuv ne pas reBéter entièrement l'image modiée.

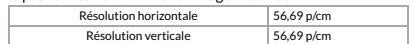